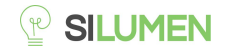

# Ruban LED Connecté RGB + Blanc

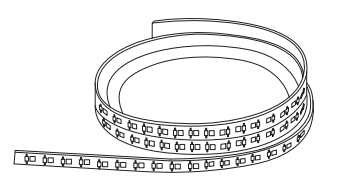

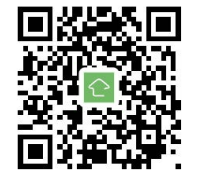

#### **CARACTERISTIQUES**

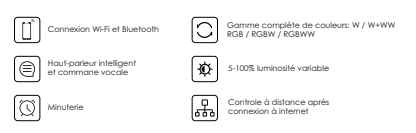

## **PARAMETRES**

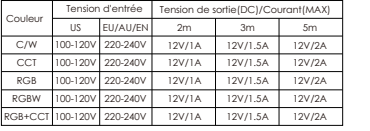

#### **SCHEMA DE CABLAGE**

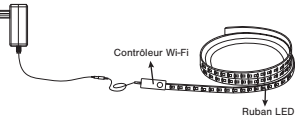

#### **INSTALLATION**

1. Utilisez une alimentation 12VDC. 2. Installez le contrôleur Wi-Fi et Bluetooth correctement. Utilisez du ruban adhésif pour le fixer. 3. Déroulez le ruban LED afin d'éviter les problèmes de surchauffe. Connectez les câbles du ruban LED correctement sur le contrôleur. Testez l'application pour voir si le ruban LED est bien contrôlable. Vérifiez et assurez-vous que l'alimentation, le contrôleur WIFI 4. et le ruban LED sont connectés correctement.

## **ATTENTION**

1. Ne mettez pas de métal autour du contrôleur Wifi. Cela pourrait bloquer le signal Wifi. Assurez-vous que l'alimentation et le contrôleur 2. sont connectés correctement. 3. La tension de sortie de l'alimentation doit être la même que la tension du ruban LED. 4. Ne couvrez pas l'alimentation, le contrôleur Wifi et le ruban LED. Assurez -vous que le branchement est correcte 5. avant de brancher l'alimentation.

1: Port de connexion pour la tension d'entrée DC12V 2: Port de connexion pour la tension de sortie pour connecter le ruban LED. 3: Fonctionnalité des boutons:

Appuyer sur le bouton une fois: allumer le ruban. Appuyer sur le bouton 2 fois: éteindre le ruban. Appuyer sur le bouton durant 6 secondes: réinitialiser le ruban. Appuyer sur le bouton rapidement 1 fois: changer vers le mode d'éclairage préféré.

**Non** 

 $\bigcirc$ 

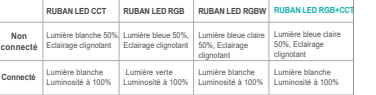

#### **SCHEMA FONCTIONNEL DU PRODUIT**

#### **TELECHARGER L'APPLICATION**

1: Recherchez "Silumen Home" depuis l'App store ou Google play.

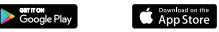

2: Scannez le QR code ci-dessous:

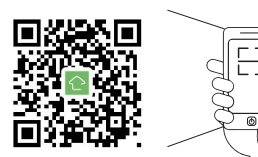

L'application est compatible avec Android 4.0 and IOS8.1 et versions ultérieures.

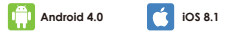

## **S'INSCRIRE / SE CONNECTER**

Ouvrez l'application Silumen Home, créez un nouveau compte ou connectez-vous à un compte existant.

### **S'INSCRIRE / SE CONNECTER**

Ouvrez l'application Tuya Smart, créez un nouveau compte ou connectez-vous à un compte existant.

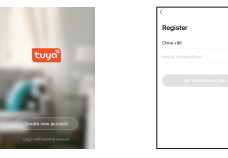

### **APPAIRAGE DU RUBAN LED**

- 1. Allumez le ruban LED et allez sur la page d'accueil de l'application en vous assurant que le Bluetooth est activé et que le signal est bon et stable.
- 2. Le ruban clignote lorsque vous l'alimentez. Restez sur la page d'accueil. Une fois que la notification s'affiche, cliquez sur "Ajouter".
- 3. Selectionnez le Wi-Fi auquel est connecté le ruban et saisissez le mot de passe Wi-Fi. Cliquez sur "Suivant" pour attendre que l'appairage se fasse. Il faut s'assurer que le ruban led partage la même Wi-Fi que votre appareil. N.B: Compatible avec des connexions allant jusqu'à 2.4GHz b/g/n.

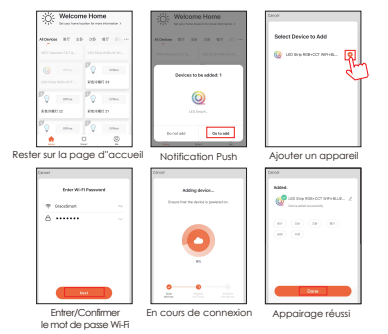

#### **APPAIRAGE VIA AUTOSCAN**

connexions allant jusqu'à 2.4GHz b/g/n.

1. Allumez le ruban LED et allez sur la page d'accueil 2. Le ruban led clignote lorsque vous l'allumez. Restez 3. Selectionnez le Wi-Fi auquel est connecté le ruban de l'application en vous assurant que le Bluetooth est activé et que le signal est bon et stable. sur la page d'accueil de l'application et ajoutez un autre appareil. Cliquez sur "Auto Scan" pour trouvez l'appareil puis cliquez "Next". et saisissez le mot de passe Wi-Fi. Cliquez sur "Suivant" pour attendre que l'appairage se fasse. Il faut s'assurer que le ruban led partage la même Wi-Fi que votre appareil. N.B: Compatible avec des

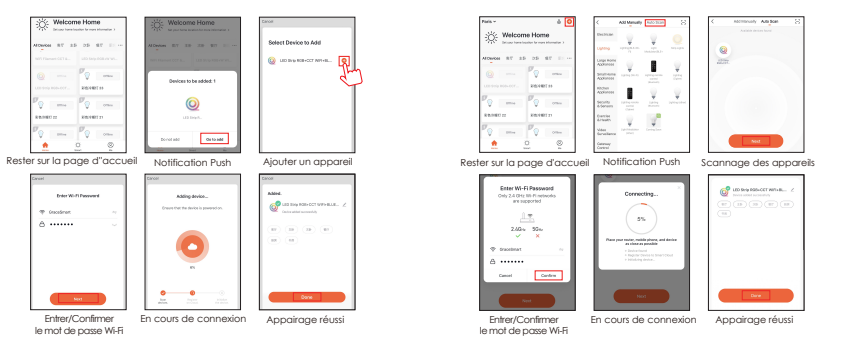

## **APPAIRAGE VIA BLUETOOTH MANUEL**

1. Allumez le ruban LED et allez sur la page d'accueil 2. Le ruban LED clignote lorsque vous l'allumez. Restez 3. Si le ruban LED ne clignote pas quand vous l'allumez, de l'application en vous assurant que le Bluetooth est activé et que le signal est bon et stable. sur la page d'accueil de l'application et ajoutez un autre appareil, cliquez sur "Eclairage(Bluetooth)". appuyez longuement sur le bouton "Réinitialiser" durant plus de 6 secondes. Pendant que le ruban LED clignote, sélectionnez "Confirmer que la lumière clignote", puis cliquez sur "Suivant".

4. Selectionnez le Wi-Fi auquel est connecté le ruban et saisissez le mot de passe Wi-Fi. Cliquez sur "Suivant" pour attendre que l'appairage se fasse. Il faut s'assurer que le ruban led partage la même Wi-Fi que votre appareil.

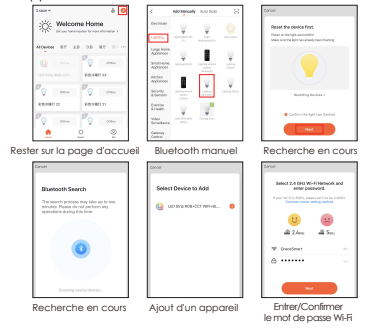

#### **APPAIRAGE VIA MODE AP**

1. Allumez le ruban LED et allez sur la page d'accueil 2. Le ruban LED clignote lorsque vous l'allumez. Restez de l'application en vous assurant que le Bluetooth est activé et que le signal est bon et stable. sur la page d'accueil de l'application et ajoutez un autre appareil, cliquez sur "Eclairage(BLE+Wi-Fi)".

- 3. Si le ruban LED ne clignote pas quand vous l'allumez, appuyez longuement sur le bouton "Réinitialiser" durant plus de 6 secondes. Pendant que le ruban LED clignote, sélectionnez "Confirmer que la lumière clignote", puis cliquez sur "Suivant".
- 4. Selectionnez le Wi-Fi auquel est connecté le ruban et saisissez le mot de passe Wi-Fi. Cliquez sur "Suivant" pour attendre que l'appairage se fasse. Il faut s'assurer que le ruban led partage la même Wi-Fi que votre appareil.

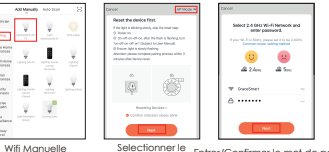

Selectionner le mode AP Entrer/Confirmer le mot de passe Wi-Fi

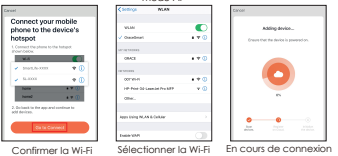

## **LES FONCTIONNALITES DE L'APP**

Cliquez sur l'interface pour contrôler selon le mode spécifique de l'ampoule. Voici les fonctionnalités générales de l'application :

- Télécommande: le ruban LED peut être contrôlé n'importe où, une fois connecté.
- Fonction Minuteur: Réglage du minuteur pour allumer et éteindre le ruban LED automatiquement.

Scénario intelligent: De multiples scénarios possibles pour des atmosphères d'éclairage différents.

Regroupement: il est possible de contrôler un groupe d'appareil (uniquement s'il s'agit du même type de produit).

Partage d'appareil : L'appareil connecté peut être partagé à d'autres utilisateurs de la maison.

## **CONTROLE DE TIERS**

Dans l'application Silumen Home : recherchez d'autres services dans l'onglet « Profil ». Accédez au « service vocal » (Alexa / Google Assistant) et à d'autres services selon vos besoins. Connectez-vous au périphérique du service tiers conformément au guide d'utilisation.

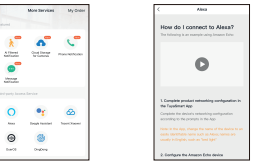

Pour toute mise à jour de produit et d'application, contactez le service client.

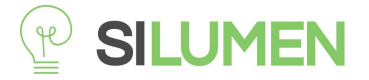

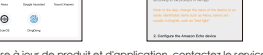